## **Mendelian Randomization Practical Exercise**

## **C-Reactive Protein (CRP) AND SYSTOLIC BLOOD PRESSURE**

*Does having higher proinflammatory serum CRP causally increase systolic blood pressure?* 

# Use your web browser to navigate to: https://workshop.colorado.edu/rstudio/ #Login with your username and password

#Click on the "terminal" tab. This will take you to a UNIX like environment where you can copy the files over for this session's practical exercise

# Now go to your home directory, create a new working directory called "MR", and move to it

cd mkdir MR cd MR

# Copy the PRACTICAL1 directory from David Evans' Faculty drive into this directory cp -r /faculty/davide/BOULDER2021/PRACTICAL1 .

#Move into your newly created PRACTICAL1 directory and print the working directory here cd PRACTICAL1 pwd

# This will tell you the location of the data files for today's exercise. Make a note (or copy) this location. Now change to the "Console" tab which will take you to R. Set your working directory in R to this folder and read in the dataset. Note that you will need to replace my username with your username in the command below: setwd("/home/\*\*YOURNAMEHERE\*\*/MR/PRACTICAL1/") example <- read.table("data.txt", header=T) attach(example)

#### **Useful Formulae for the Wald Estimator**

Causal  $\beta_{IV} = \beta_{SNP\text{-OUTCOME}}$ ΒSNP-EXPOSURE  $SE_{IV} =$  SESNP-OUTCOME ΒSNP-EXPOSURE 95% CI =  $β_{IV}$  + 1.96<sup>\*</sup> SE<sub>IV</sub>

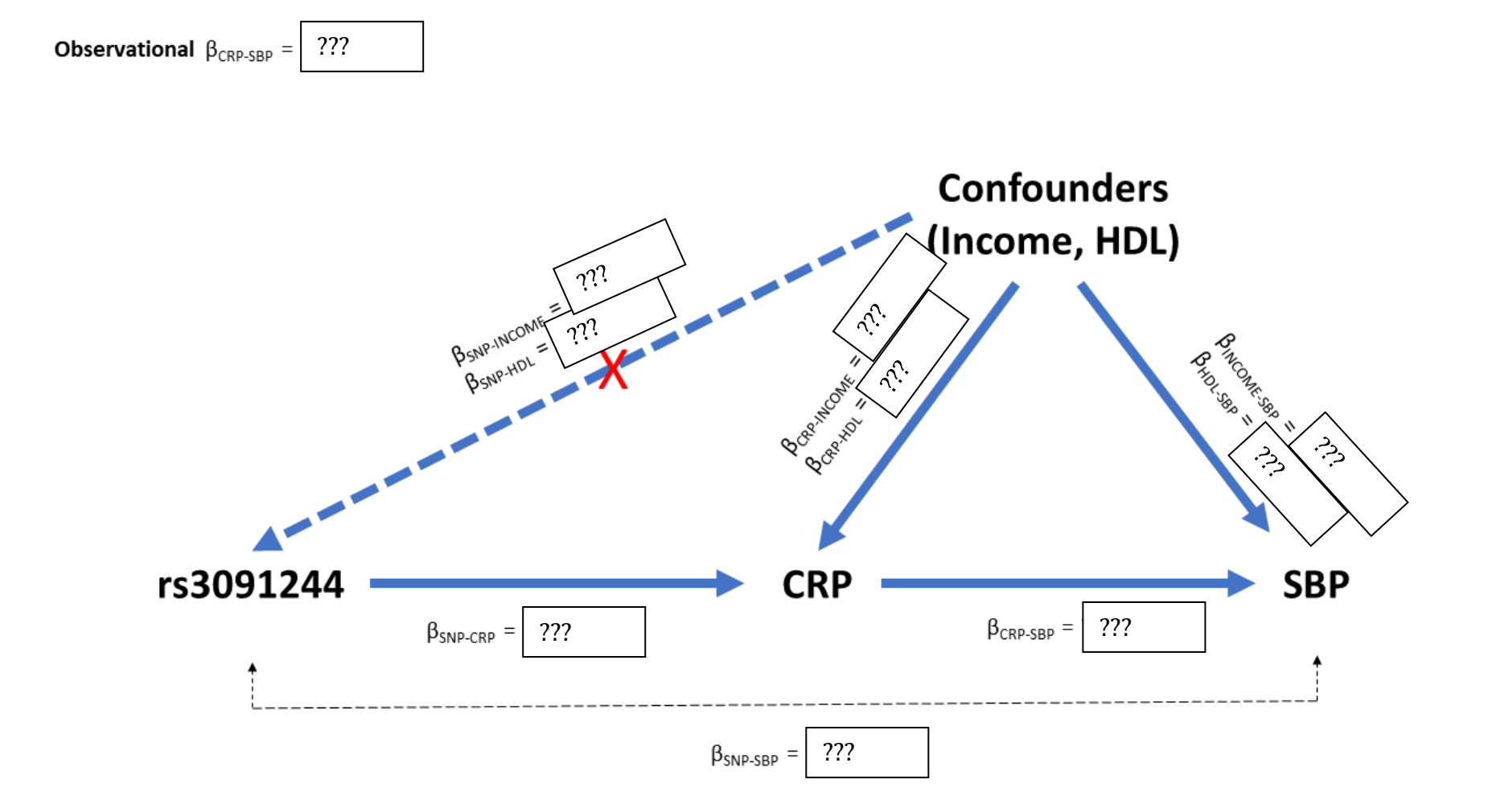

**Q1.** As you're running the commands below, fill in the graphical representation of the analyses in the above figure with the appropriate variables and beta-coefficients. **If it is easier for you, we have included a list of R commands the same as in the file below in the file "commands.R".**

#Clean up rm(list=ls())

# Look at the data head(example) summary(example)

# Units: SNP (0,1,2), CRP mmol/L, SBP mmHg, Income per \$10,000, HDL mmol/L

#### **Observational analyses**

**Q2.** What does the observational linear regression of SBP on CRP show? **A.**

# Run observational OLS regression (ordinary least squares) for SBP & CRP summary(lm(SBP~CRP))

# Plot the observational association between SBP and CRP plot(CRP,SBP) abline(lm(SBP~CRP),col="red")

## **Q3.** What does the OLS regression of the CRP SNP rs3091244 on CRP show? **A.**

# Observational OLS regression of CRP on CRP SNP summary(lm(CRP~rs3091244))

# Plot the relationship between CRP and rs3091244 plot(rs3091244, CRP) abline(lm(CRP~rs3091244),col="red")

# **Q4.** What do the OLS regressions of potential confounders (income, HDL) show? **A.**

```
# Confounders
summary(lm(SBP~INCOME))
summary(lm(CRP~INCOME))
summary(lm(INCOME~rs3091244))
```

```
summary(lm(SBP~HDL))
summary(lm(CRP~HDL))
summary(lm(HDL~rs3091244))
```
# **\*CHECK\***

Add the observational-based association variables and parameters to your graphical representation.

**Q5**. What are the implications for these income and HDL associations for the observational CRP-SBP association? **A.** 

**Q6.** Compare the unadjusted and covariate-adjusted OLS observational regressions. What do they show? **A.** 

```
# Run a covariate-adjusted model for the association between CRP & BP
summary(lm(SBP~CRP))
summary(lm(SBP~CRP+INCOME+HDL))
```
**Q7.** What could explain this? **A.** 

# **MR/IV Analyses: Wald Estimator**

Obtain the required estimates to compute the causal effect using the Wald Estimator from your dataset. Note, however, that an advantage of the Wald estimator is that you do not need individual level datasets to do the MR analysis. Reported SNP effects from published GWAS is sufficient and you can take the SNP effect on the exposure from one GWAS, and the SNP effect on outcome from a different GWAS sample ("Two sample MR")

**Q8.** Run the necessary OLS regressions to compute a Wald estimator

```
# OLS regression of CRP on CRP SNP
# OLS regression of SBP on CRP SNP
summary(lm(CRP~rs3091244))
summary(lm(SBP~rs3091244))
```
**Q9.** From the above output, compute the causal effect using the Wald estimator, as well as it's SE and 95% CI. What do the results show and what do they mean? **A.**

```
Wald estimator causal Beta = 
SE = 
95% CI =
```
**Q10.** Rerun the observational OLS of CRP and SBP and compare with the results from the Wald estimator. What do you notice about the Beta and SEs? **A.** 

```
# Observational OLS regression
summary(lm(SBP~CRP))
```
### **MR/IV Analyses: TSLS**

Two-stage least squares (TSLS) MR requires individual level data, and the exposure, SNP and outcome in the one sample ("Single sample MR").

# Call the AER library to run TSLS (if the AER package has been installed) library(AER)

# If AER has not been installed, run the command below first: install.packages("AER")

### # General format for TSLS command: # summary(ivreg(Outcome~Exposure | Instrument))

**Q11.** What do the TSLS results show and did it differ to the Wald estimator? **A.** 

```
# TSLS regression
summary(ivreg(SBP~CRP | rs3091244))
```
#### Manual TSLS

To better understand what two-stage least squares regression is doing, let's perform it manually.

# Regress the exposure (CRP) on the instrument (rs3091244) First\_Stage <- lm(CRP~rs3091244)

Create a new variable (Pred\_CRP), which is the predicted values of the exposure (CRP) from the first-stage regression with the instrument. You can think of this as the expected value of exposure (CRP) given we know the particular individual's genotype (for *CRP* SNP rs3091244).

# Create predicted CRP values, from the first-stage regression Pred\_CRP <- predict(First\_Stage)

Have a quick look at these values table(Pred\_CRP) plot(rs3091244, CRP)  $abline(Im(CRP~vs3091244), col="red")$ 

#### Now regress the outcome variable (SBP) on the predicted values of CRP, from the first-stage regression.

# Second stage regression Second\_Stage <- lm(SBP~Pred\_CRP)

# Look at the results: summary(Second\_Stage) **Q12**. Are they the same as 'ivreg' TSLS function? **A.** 

# **\*CHECK\***

Are all the variables and parameters now complete in your graphical representation?

# **Weak instruments bias**

Assessing instrument strength with the F-stat (looking for  $\geq 10$ ). For Single SNP MR, the F-statistic is calculated as:

$$
F_{\text{stat}} = \frac{R^{2*}(N-1)}{(1-R^{2})}
$$

where **R<sup>2</sup>** is the variance explained in exposure by the SNP, and **N** is number of individuals in the study. This statistic is available in the output for OLS and TSLS

**Q13.** Looking at the F-statistic, determine if weak instruments may be an issue **A.** 

#Look at F-stat from the first-stage linear regression summary(lm(CRP~rs3091244))

#Look at F-stat from 'diagnostics' by AER package summary(ivreg(SBP~CRP | rs3091244), diagnostics=T)

Discuss:

**Q14.** How would having weak instruments change the causal estimate of CRP on SBP, in this study (single sample)?